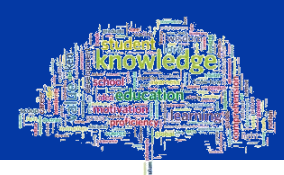

## **Using GCU Learn**

GCU Learn provides information (including materials and contacts) for all the modules you are enrolled in at University. Your modules will make use of GCU Learn and you should therefore get into the habit of logging on to GCU Learn every day.

## **Accessing GCU Learn**

As GCU Learn is a web-based system, you can access it through any computer that is connected to the Internet. Access directly using the following web address: [http://blackboard.gcal.ac.uk](http://blackboard.gcal.ac.uk/) or click on the **GCU Learn** link from the Student home page. The GCU Learn Login screen will be displayed, [Figure 1](#page-0-0).

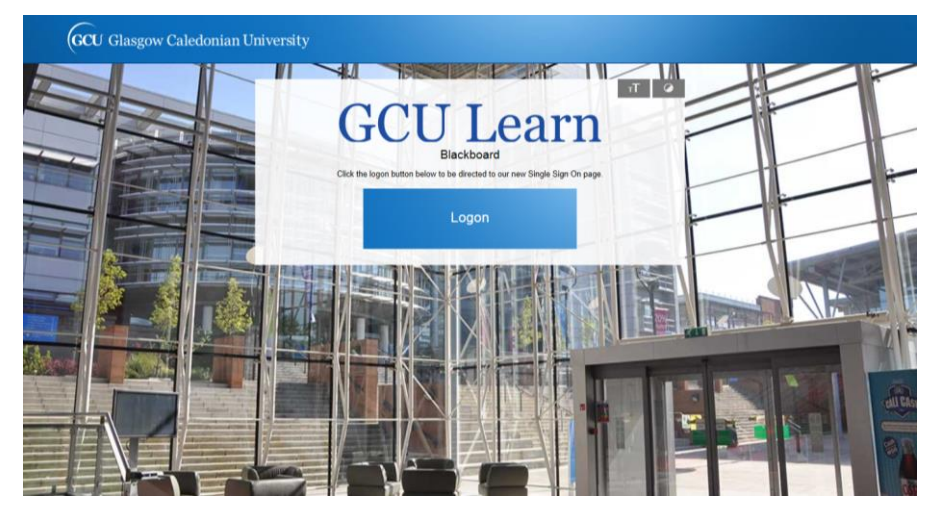

<span id="page-0-0"></span>Figure 1: GCU Learn Login screen

**Note:** The content on this page may change and appear different when you go to it as it is a dynamic system.

There is mobile app which allows access to GCU Learn via a smartphone or tablet device. It is freely available to download from the Apple app store or Google Play. Just search for **Blackboard Mobile**, then log in with your GCU credentials.

Once you click on the Login button you will be taken to your GCU Learn page.

**Note:** You will also be logged in to other University systems on campus, please remember to close down the browser to log out of GCU Learn and any other system you may have been logged into. Also remember to log out of your computer before leaving it.

## GSBS – Learning Development Centre

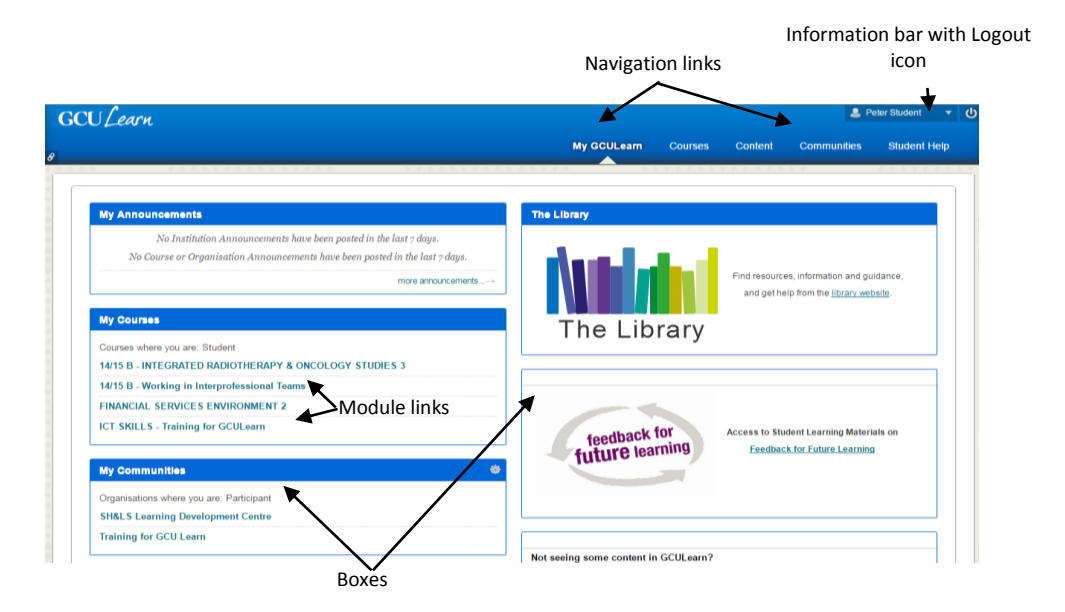

Figure 2: GCU Learn Welcome screen

## **Navigation**

**Navigation Links -** Clicking on a navigation link takes you to the named area. These are accessible on every screen of GCU Learn and some of them are:

- **My GCULearn**  this is the main page and is displayed when you log in, it shows some of the most useful links organised in boxes;
- **Courses** listing the modules that you are enrolled in; click on a module name to access more information and tools;
- **Content** you can find tools for creating Portfolios as well as a small online file storage area.
- **Communities** lists the communities that you may be involved in;
- **Student Help** providing information on a variety of topics;

**Module Links -** Click on a link to access module information within GCU Learn.

A self-teach booklet on using GCU Learn is available for you to work through in your own time. This booklet can be obtained from the ICT specialist in your Learning Development Centre of your School and it will guide you through the basics of the system and help familiarise you with its features.